Um den HelpDesk der Firma M.I.N.E.S. GmbH zu starten bitte auf folgenden Link klicken, oder die Adresse im Internetbrowser (hier der Internetexplorer von Microsoft) eingeben.

https://bitsundbytes.tobit.net/websuitemines

Anschließend wird eine Zertifikatfehlermeldung angezeigt. Hier bitte auf "Laden der Webseite fortsetzen" klicken und es erscheint die Anmeldemaske.

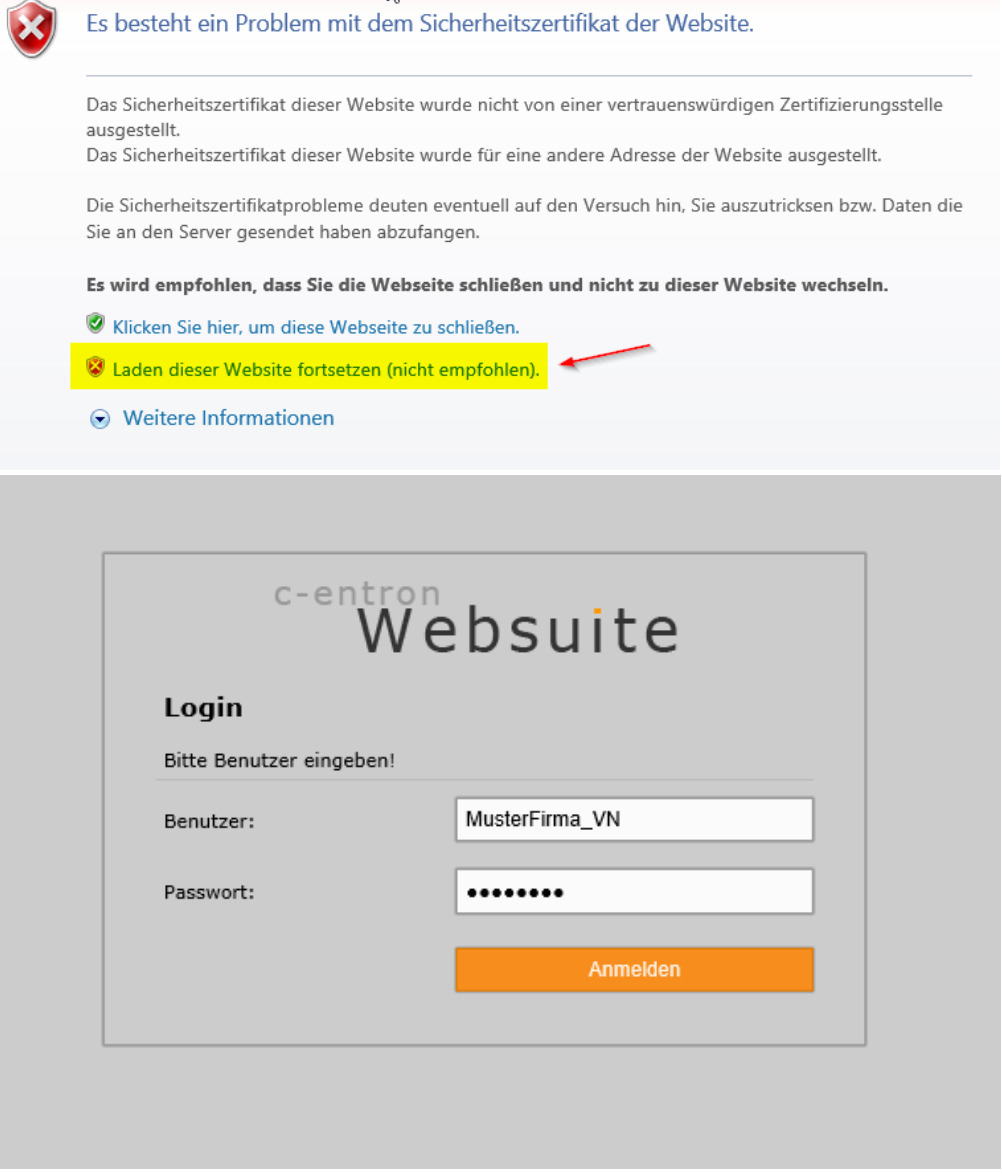

Hier melden Sie sich bitte mit Ihrem jeweiligen Benutzernamen und dem dazugehörigen Kennwort an.

Der Benutzername setzt sich wie folgt zusammen:

MusterFirma\_ der erste Buchstabe des Vornamens und der erste Buchstabe des Nachnamens (MusterFirma\_VN).

Die Ausnahme sind diejenigen mit einem Doppelnamen, einem zweiten Vornamen und Mitarbeiter,

deren Initialen mehrfach auftauchen (Bsp.: Hans Müller und Heinz Meier).

In diesen Fällen wird der zweite Buchstabe des Nachnamens ebenfalls noch angehängt (MusterFirma\_VNN).

Das Passwort für alle Benutzer lautet PLZ\_XY (Postleitzahl der Firma + 2 weitere Buchstaben nach Vorgabe)

Das Kennwort kann über den Menüpunkt "Einstellungen" geändert werden.

Anschließend klicken Sie auf "Anmelden" und das Helpdesk-System öffnet sich.

Hier können Sie unter dem Menüpunkt "Helpdesk" -> "neu anlegen" (in der Leiste auf der rechten Seite)

einen neuen Helpdesk anlegen, in dem Sie Ihr PC-Problem schildern.

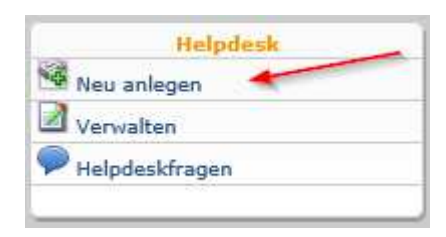

Wählen Sie hierzu im nächsten Fenster aus, um was es grundsätzlich geht. Die Eingabe ist jedoch keine Pflicht und kann mit "Weiter" übersprungen werden.

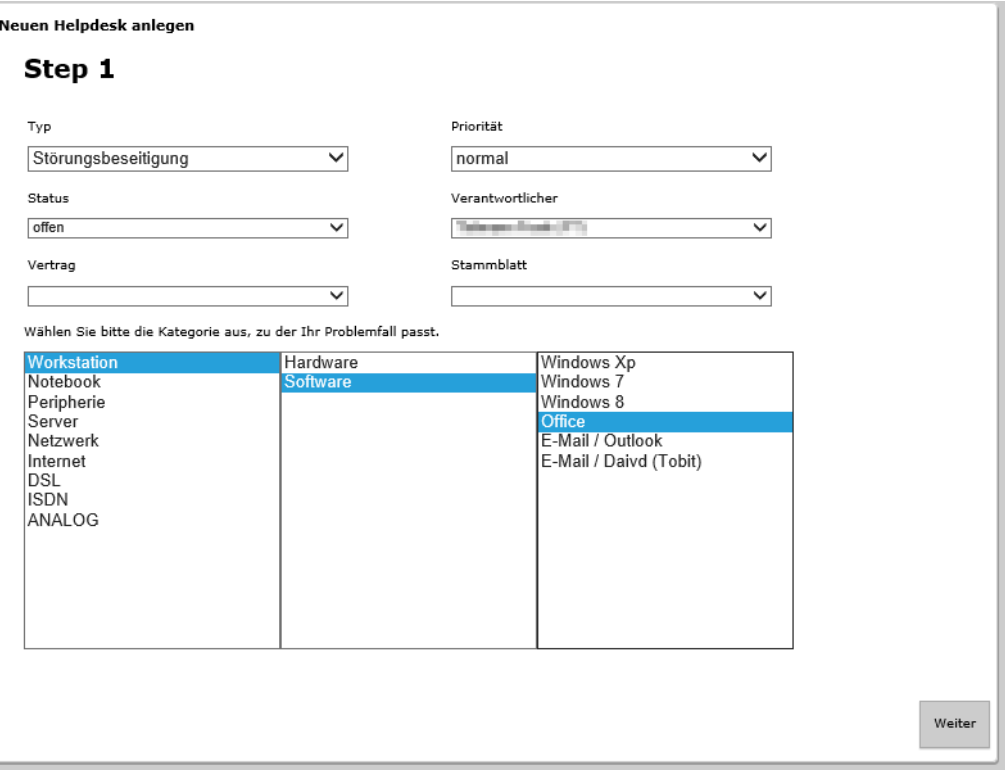

Im darauf folgenden Menü tragen Sie bitte ein, welches Problem besteht. Je detaillierter Ihre Fehlerbeschreibung ist, umso besser und schneller können wir das Problem beheben.

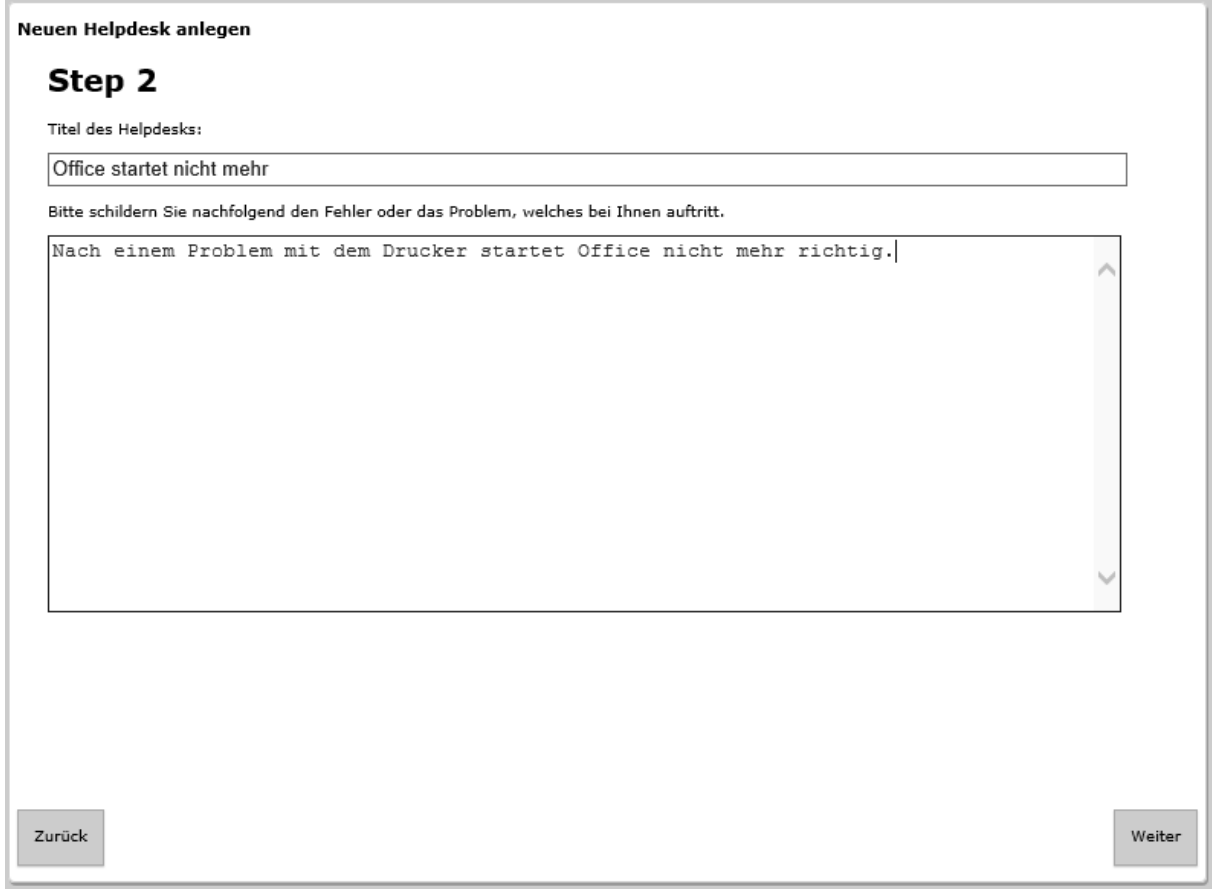

Wenn in den beiden Textfeldern entsprechende Einträge getätigt wurden, wird beim betätigen des "Weiter" Buttons

der Helpdesk angelegt und per EMail an mich und meine Kollegen verschickt. Anschließend werden wir uns Ihrer Problemstellung so schnell wie möglich annehmen.

Um den Status Ihrer Anfrage zu prüfen, können Sie über "Helpdesk verwalten" erneut auf Ihren Helpdesk zugreifen.

Falls Sie telefonischen Support benötigen oder uns zu einem Thema eine EMail schreiben möchten,

wenden Sie sich bitte an folgende EMailadresse bzw. Telefonnummer:

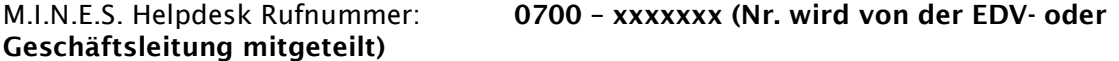

M.I.N.E.S. Helpdesk Mailadresse: MusterFirma@mines-helpdesk.de **(Mail-Adresse wird von der EDV- oder Geschäftsleitung mitgeteilt)**

Bei Rückfragen stehen wir gerne telefonisch oder via Mail zur Verfügung.